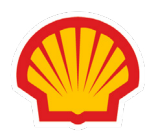

## Slik setter du opp alarmer/varslinger for ditt Shell drivstoffkort

NB! Før du kan opprette alarmer/varslinger, må vi først gi deg tilgang i Shell Fleet Hub.

> Ring oss på 22 66 57 00 eller [send oss en mail](mailto:euroshell%40st1.no?subject=) og vi vil ordne dette for deg.

1 Logg inn i kundeportalen, Shell Fleet Hub og trykk på "brukeradmin". Velg kontoen du ønsker å opprette alarmer for.

2

Trykk på "varsler" og deretter "Lag alarmprofil" på til høyre.

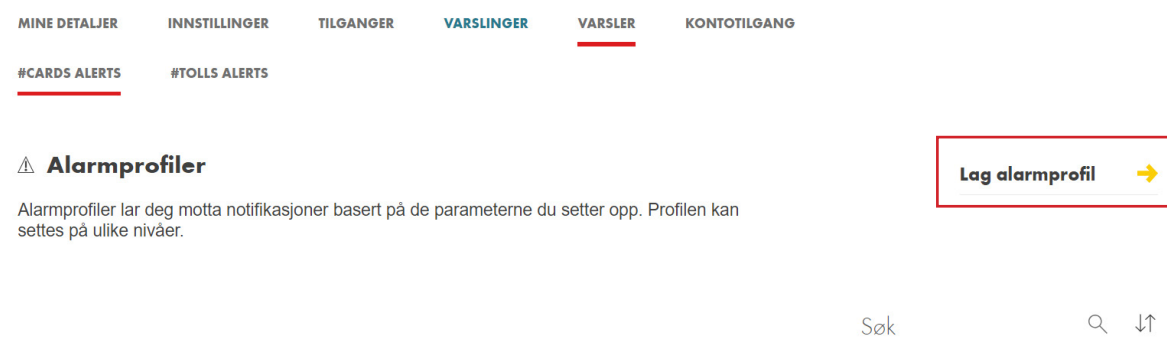

3

## Start med å velge kundenavnet.

Hvis du ønsker varslinger på en spesifikk konto, kortgruppe eller et spesifikt **kort**, velger du kortgruppen og/eller kortet du ønsker å aktivere varslinger på.

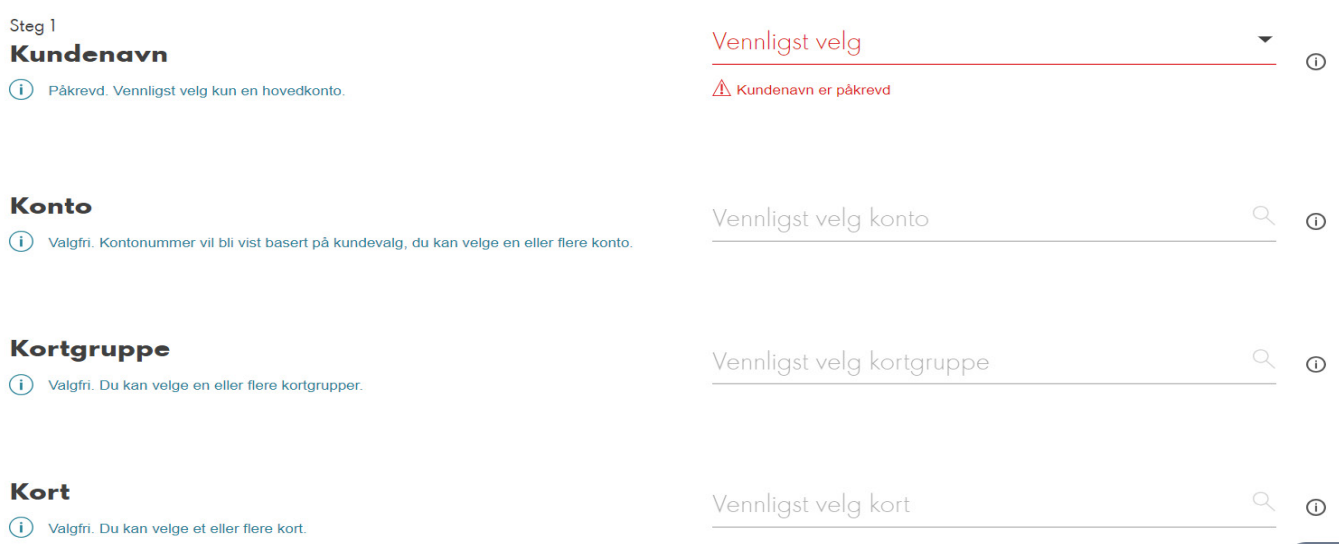

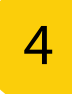

Følg deretter stegene under.

Her fyller du ut følgende:

- Profilnavn for varslingen/alarm.

- Velge land/nettverk du ønsker alarmen skal gjelde for.

- Tidspunkt og dag du ønsker å sette alarmen på. Feks etter kl 16 på hverdager.

- Parametere for ulike typer alarmer.
- Kortbruk, volum og transaksjoner.

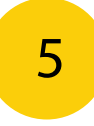

Avslutt med å velge om du ønsker å bli varslet på SMS eller e-post og trykk deretter på "Lag profil" nederst til høyre.

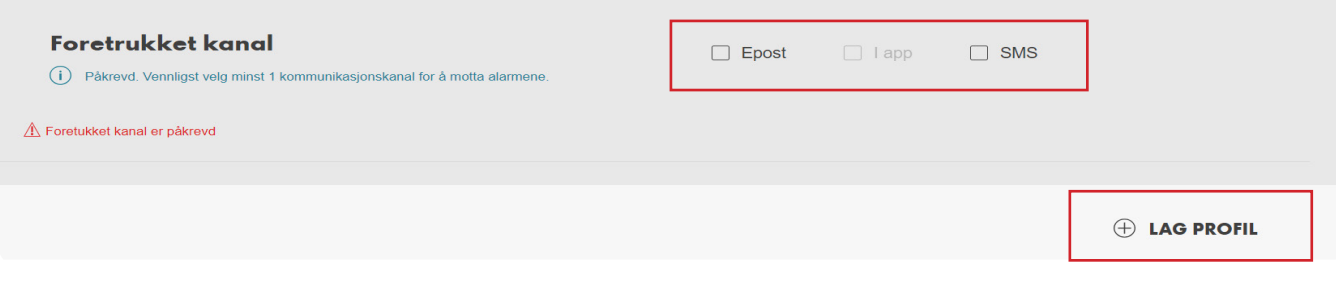